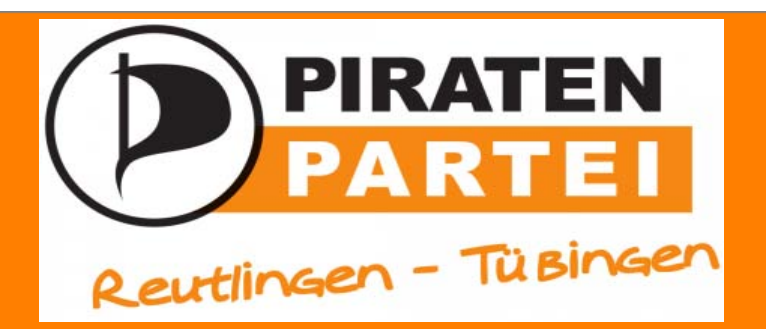

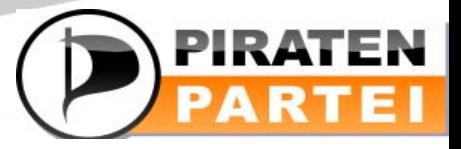

### **TOOLS IN DER PIRATENPARTEI**

## **Offline**

- **Vorstandsitzungen**: Die Vorstandssitzung zum mitmachen
- **Stammtisch/Piratentreff**: Keine Formsache, sondern Politik die Spaß macht
- **Infostände**: Zeigen wer wir sind und was uns beschäftigt
- **Parteitage**: Die Basis ist das oberste Organ der Piraten
- **Telko**: Konferenzen außerhalb des Netzes

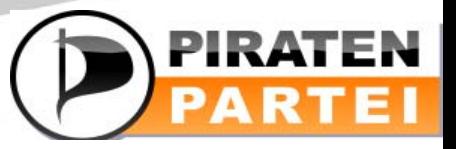

### Stammtische/ Piratentreff

- Termine stehen im Wiki
- Finden jeweils im Wechsel zwischen Reutlingen und Tübingen statt
- Tübingen: Alle 2 Wochen, Donnerstags
- Reutlingen: Alle 2 Wochen, Mittwochs

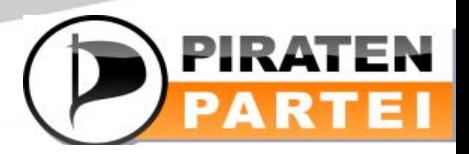

### Infotische

#### **TOOLS IN DER PIRATENPARTEI**

• Jeder soll und kann mitmachen!

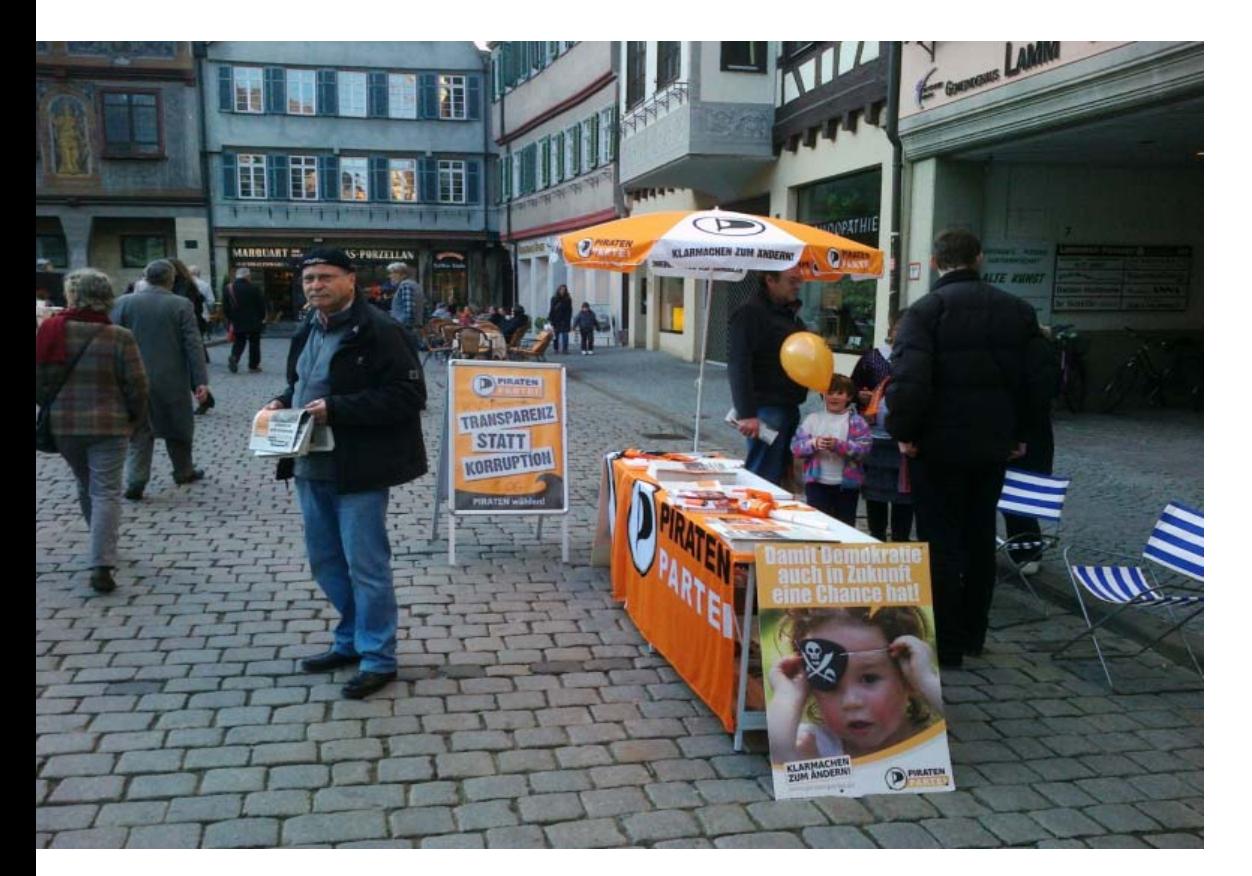

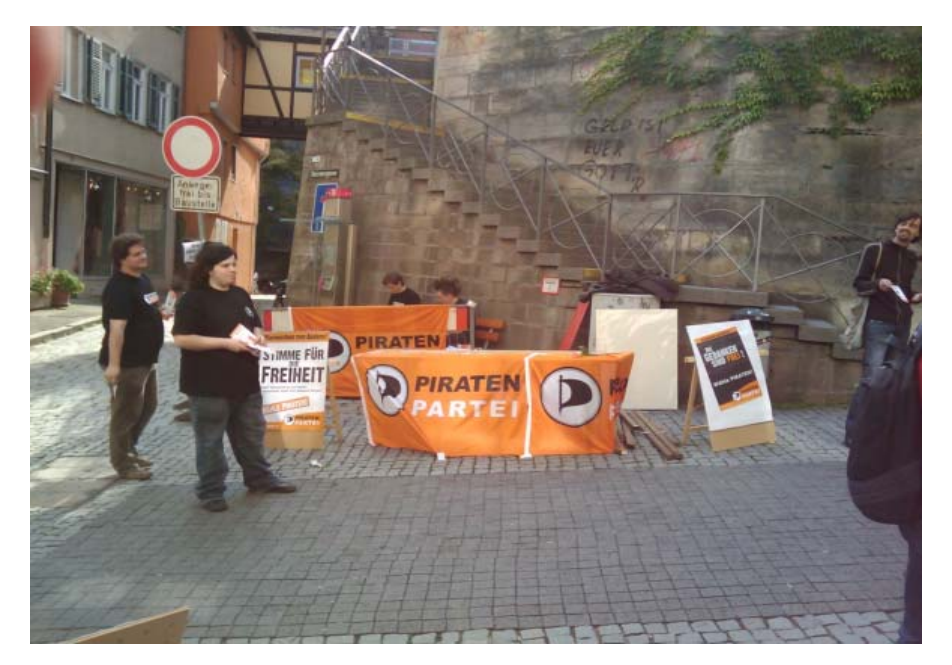

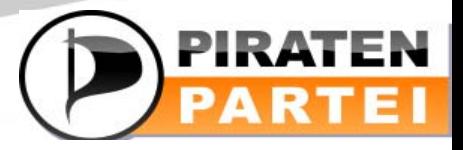

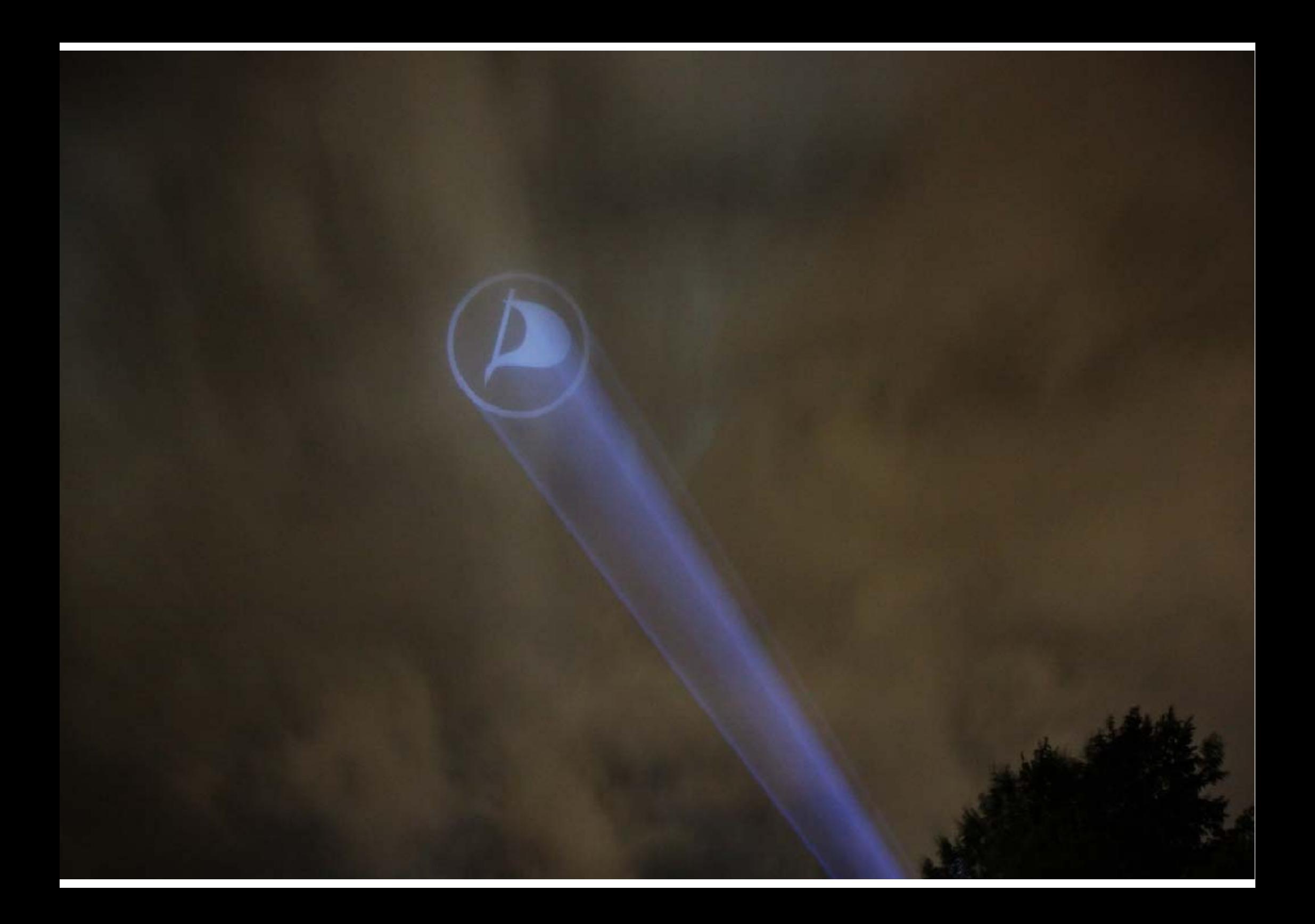

### **Online**

- **Wiki**: Das "Gedächtnis" der Piratenpartei
- **Mailinglisten**: Eine Mail, viele Empfänger
- **Piratenpad**: Ein Text viele Texter
- **Meinungsbilder**: Die Basis bestimmt den Kurs
- **Twitter**: Der Kurznachrichtenexpress
- **Mumble**: sprechende Diskussionen
- **Forum**: Eine Alternative zu Mailinglisten

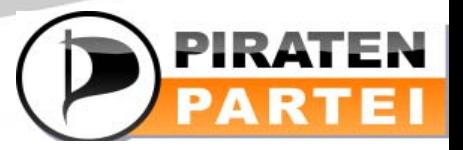

### Wiki

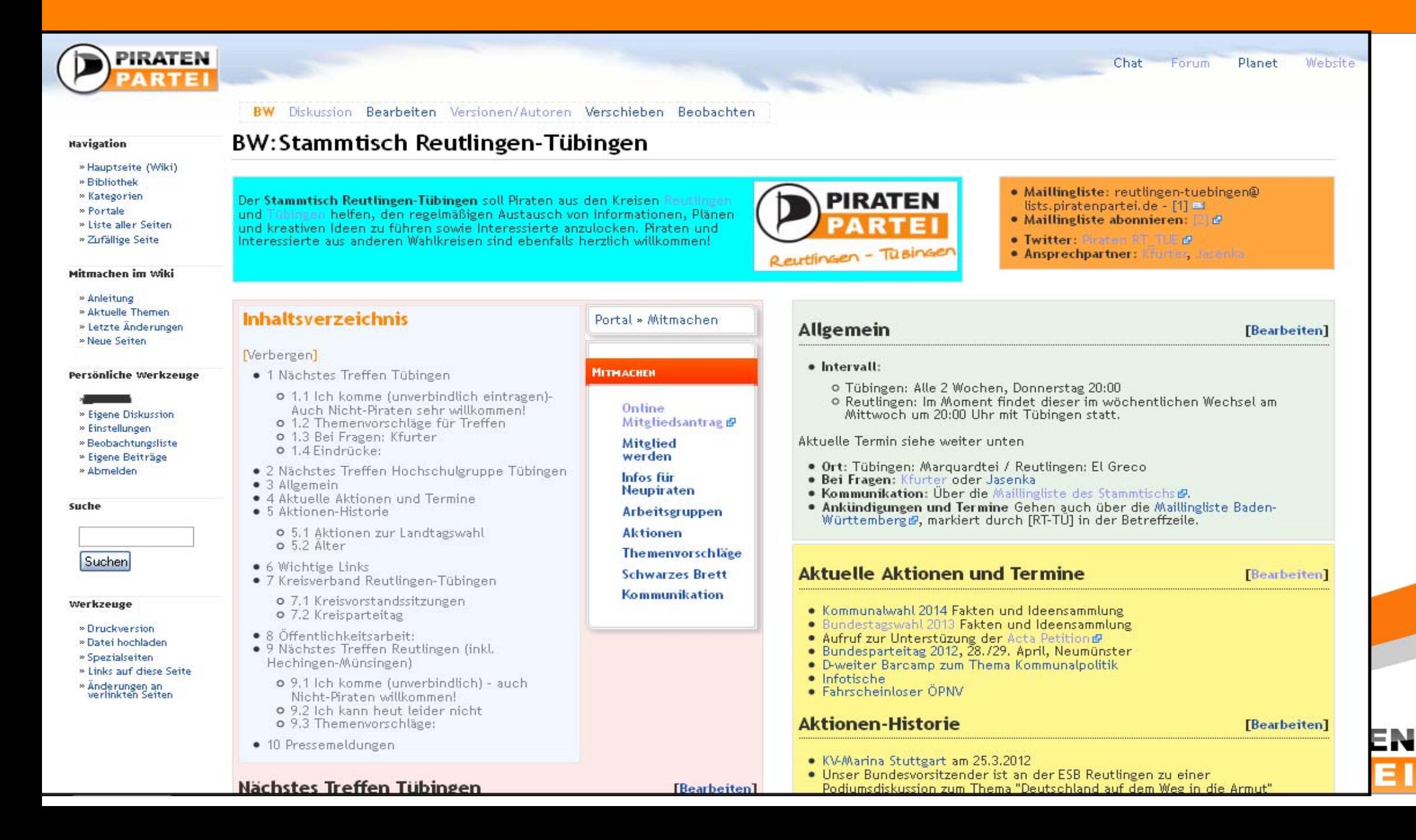

### Wiki: Editieren

#### **TOOLS IN DER PIRATENPARTEI**

#### BW: Stammtisch Reutlingen-Tübingen

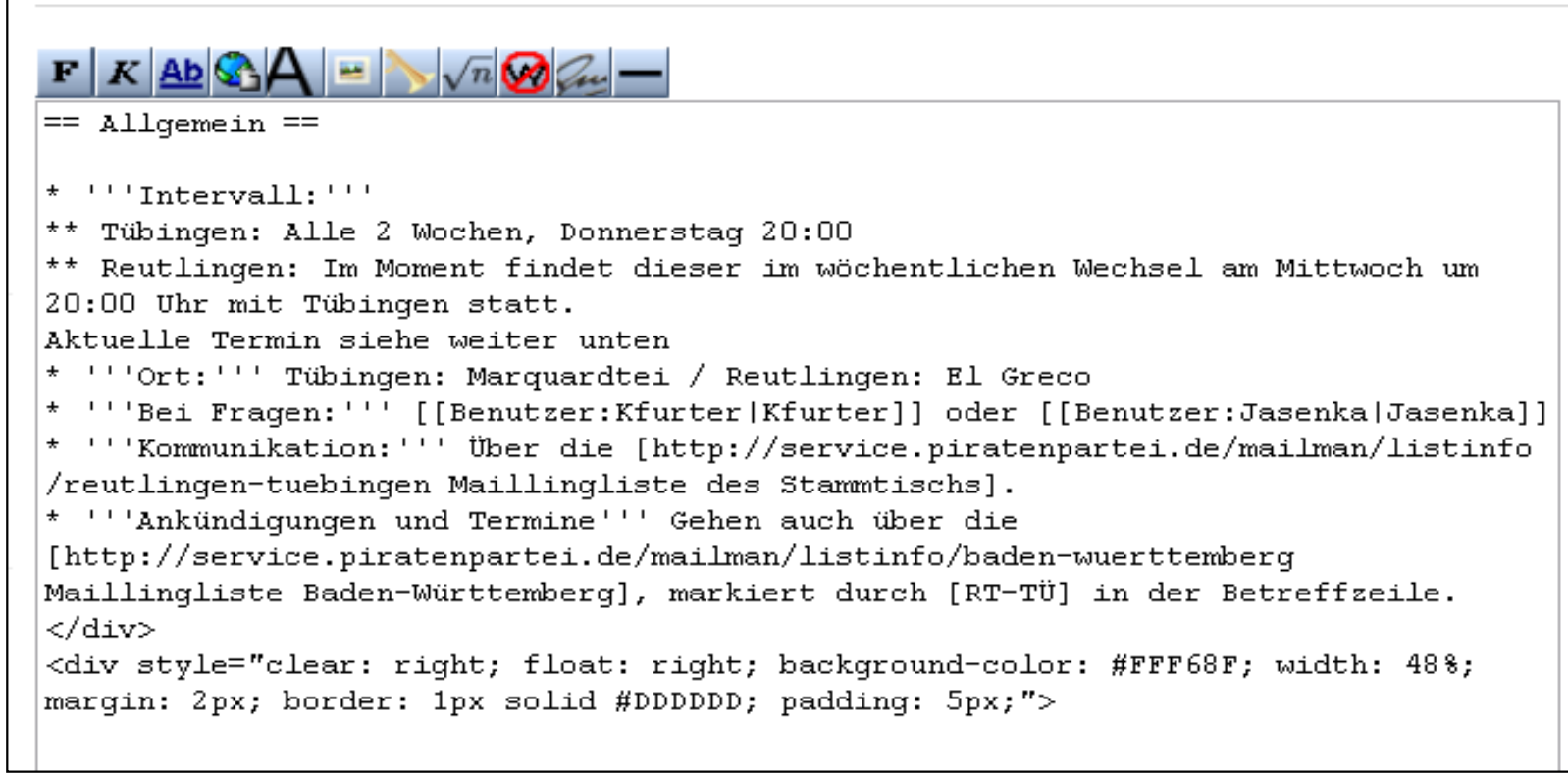

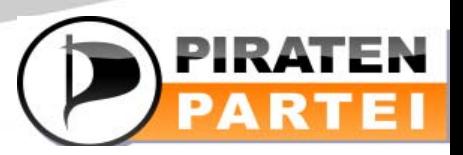

#### **TOOLS IN DER PIRATENPARTEI**

### Wiki: Editieren

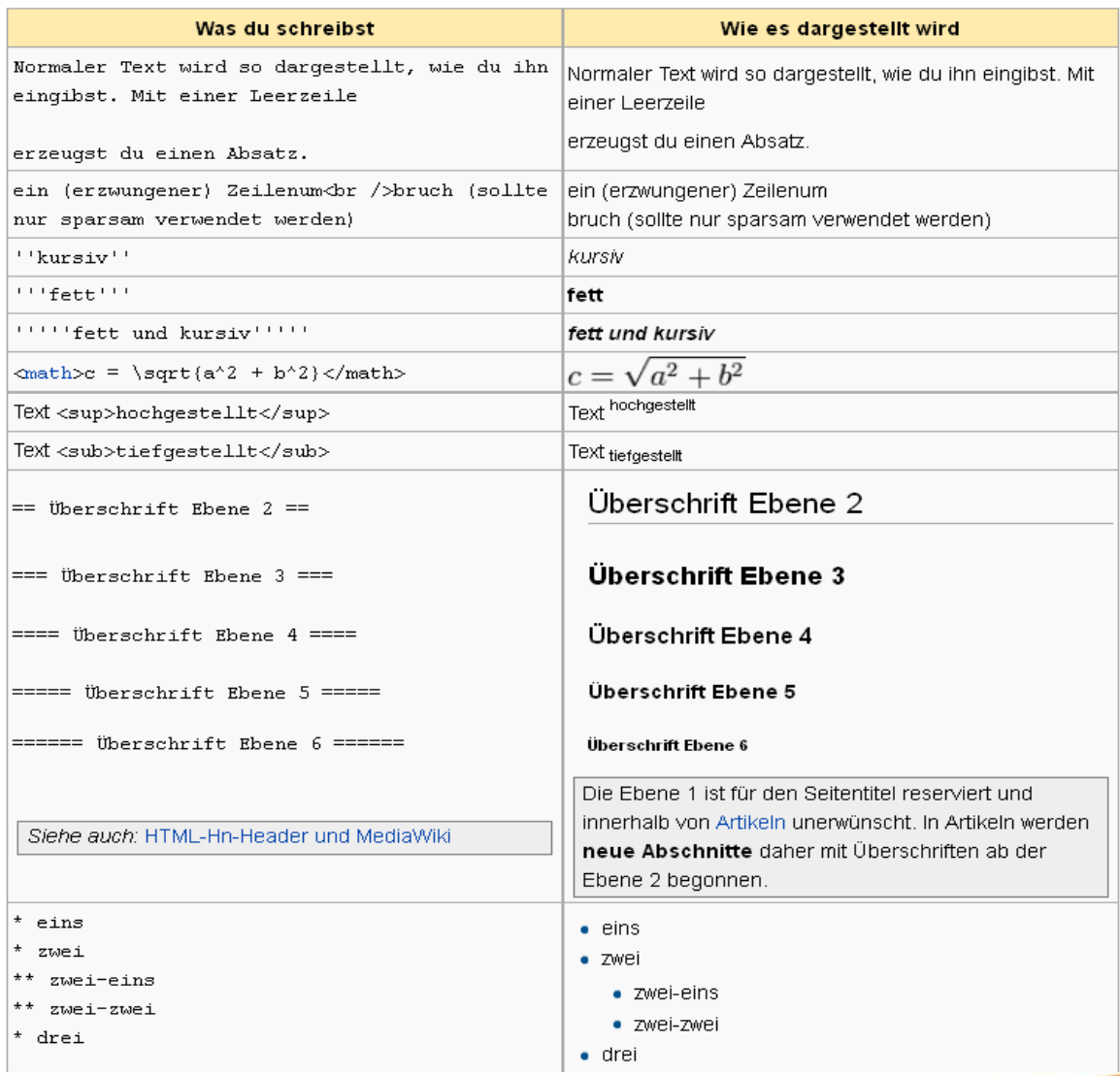

http://de.wikipedia.org/wiki/Hilfe:Te xtgestaltung

#### https://wiki.piratenpartei.de/Hilfe:Seit e\_bearbeiten

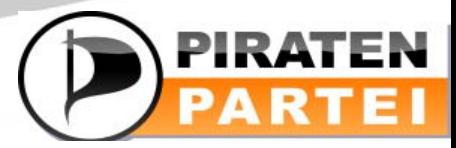

### Wiki: Tipps

- -Suche via Google (Wikisuche ist… naja)
- - Copy und Paste ist erlaubt und auch erwünscht
- -Probieren geht über studieren!

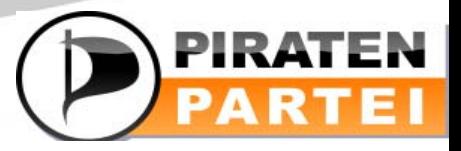

### Mailinglisten

- Was ist eine Mailingliste?
	- –– Eine Mail geht an alle, die sich in das Adressbuch eingetragen haben.
- Unterschiedliche Mailinglisten
- ML mit regionalem oder thematischem Bezug
- $\bullet$  Misc (Diskussion) und Announce (Ankündigungen)

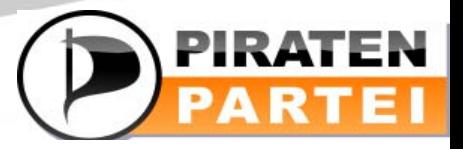

## Mailingliste RT-TÜ

#### **TOOLS IN DER PIRATENPARTEI**

#### •https://service.piratenpartei.de/listinfo/reutlingen-tuebingen

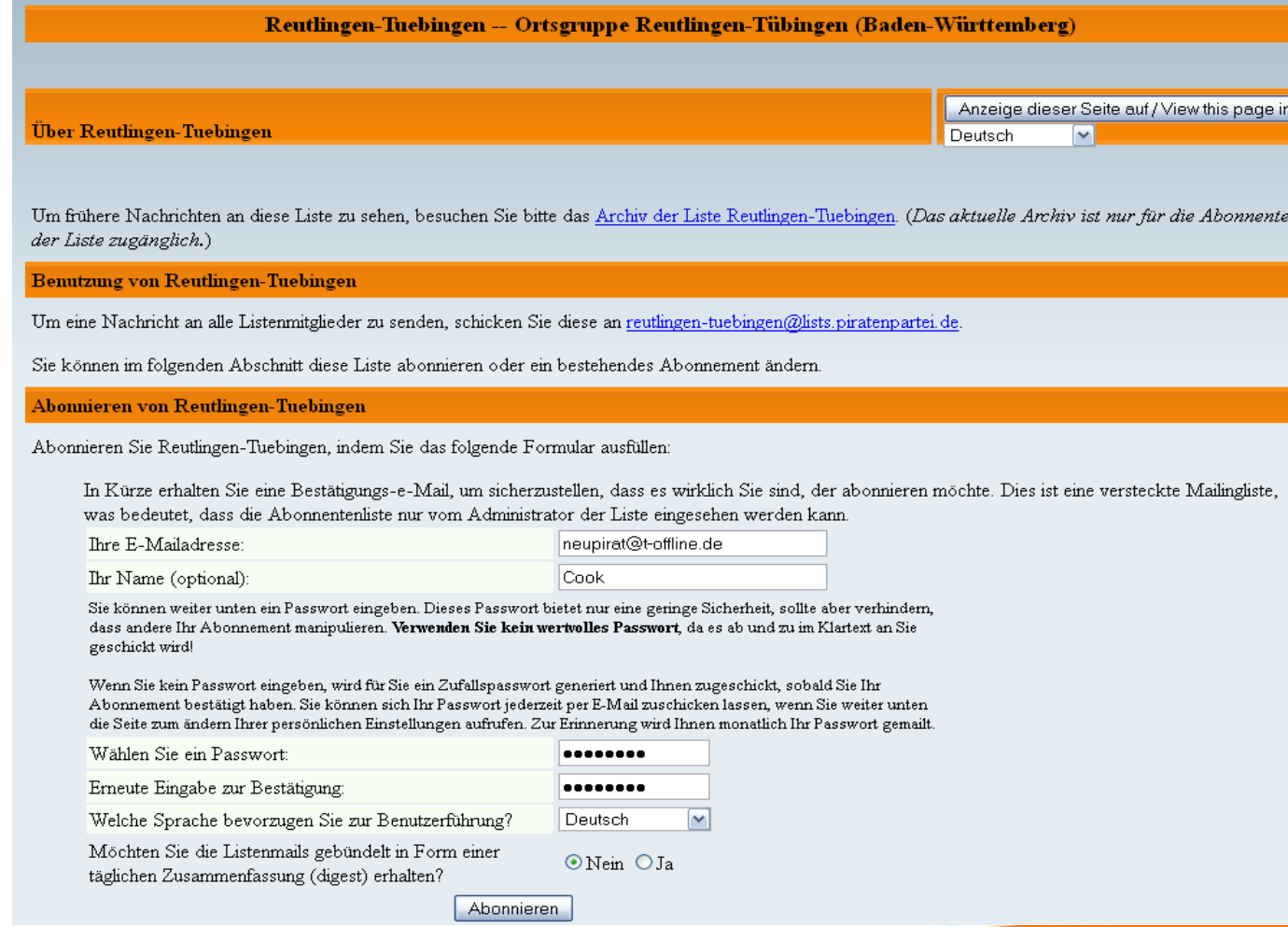

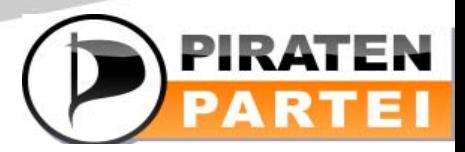

### Beispiel ML

#### **TOOLS IN DER PIRATENPARTEI**

EN

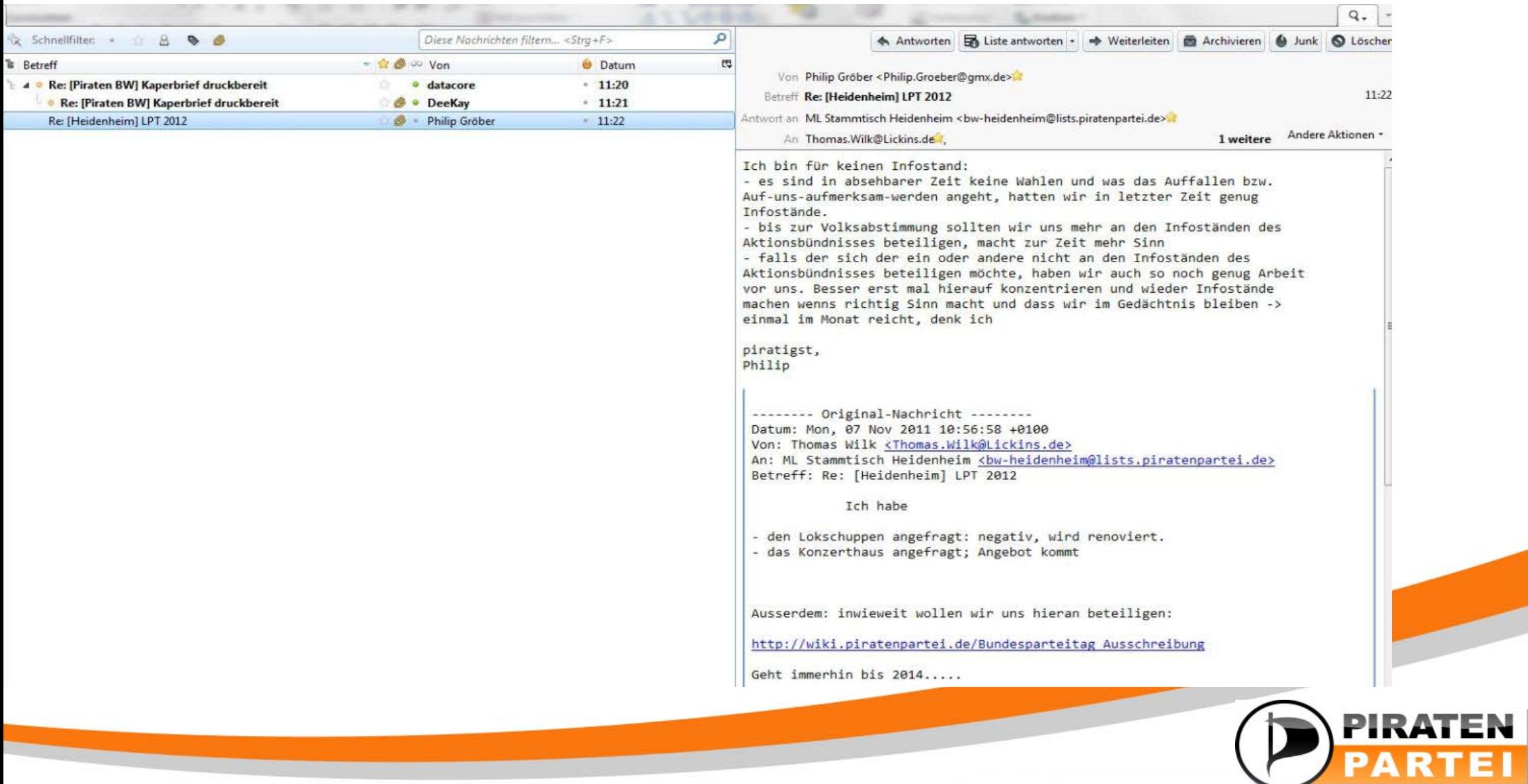

## Tipps zur ML

- "Threaded" Ansicht
- Trolle don't feed them
- $\bullet$  Mehre Email-Accounts benutzen (einen für "Volumen"-emails (z.b. Aktive), andere für solche die man auch mobile oder immer erreichen will.

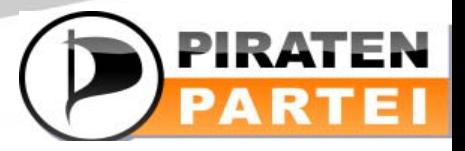

### Alternative zur Mailingliste: Sync-Forum

Diskussion

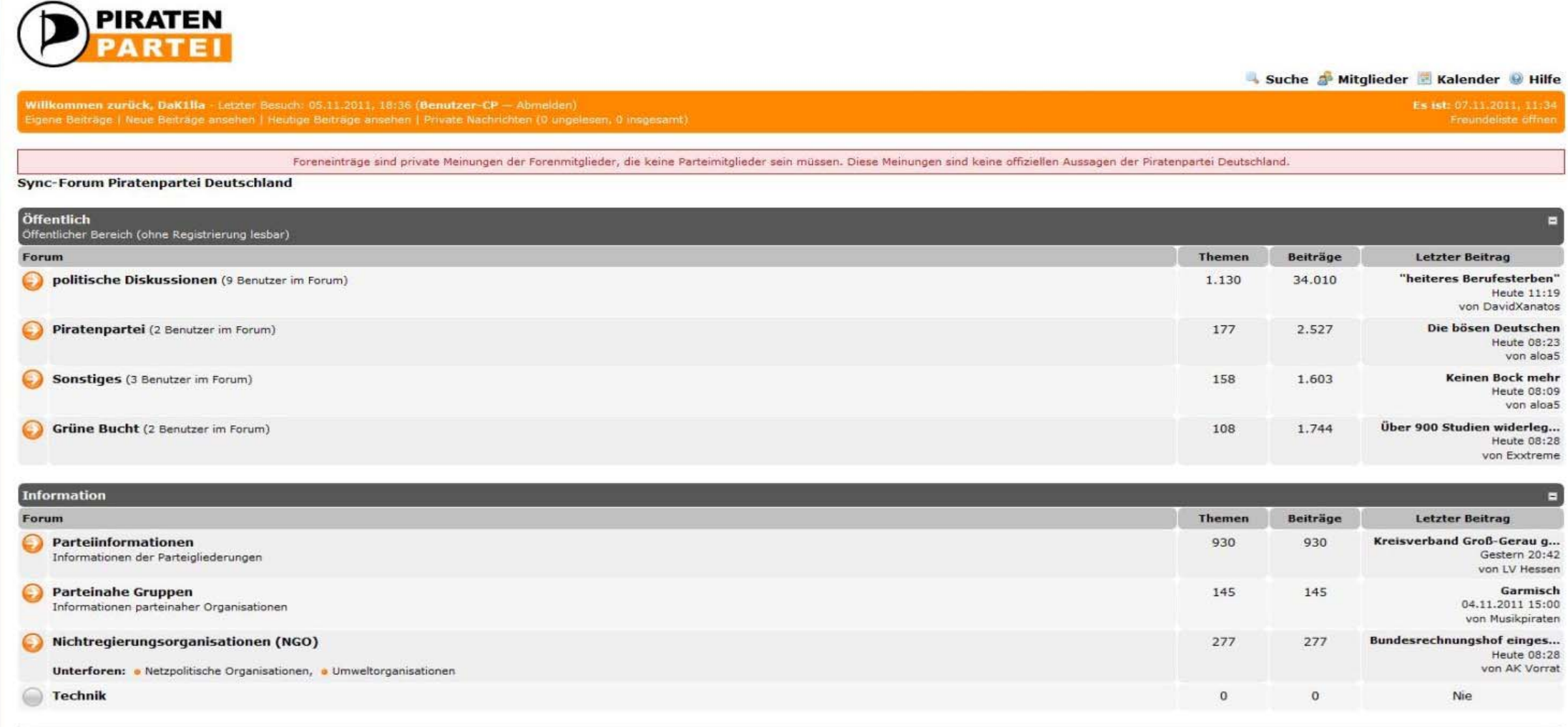

**TOOLS IN DER** 

**PIRATENPARTEI** 

### Alternative zur Mailingliste: Sync-Forum

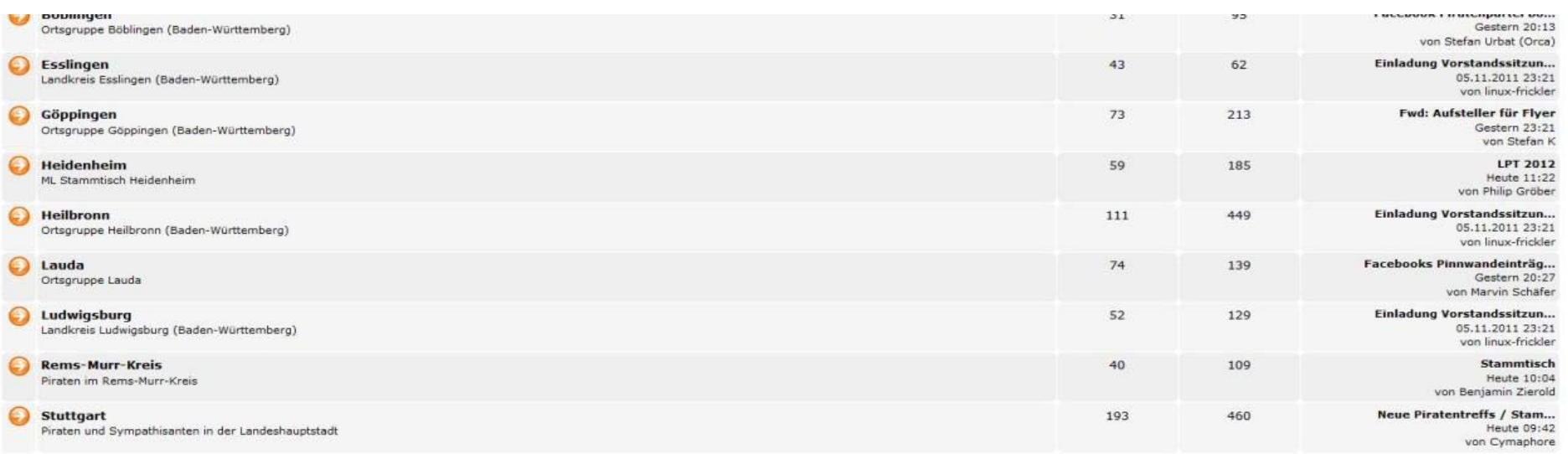

#### Seiten (3):  $1 \mid 2 \mid 3 \mid$  Weiter »

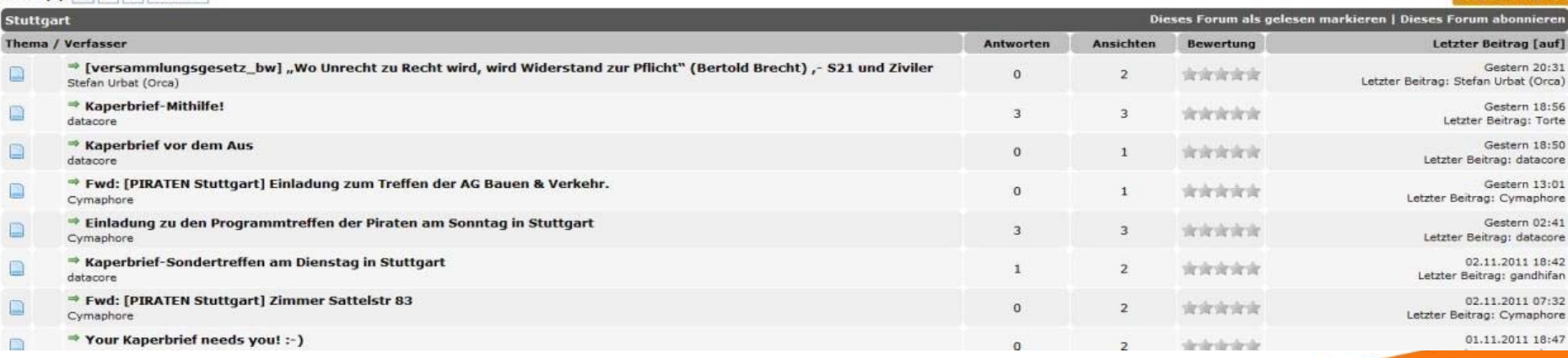

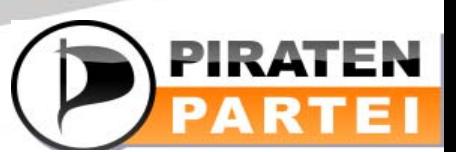

**TOOLS IN DER** 

**PIRATENPARTEI** 

**NEURS THEM** 

### Das Piratenpad

#### **TOOLS IN DER PIRATENPARTEI**

• Zuerst anmelden

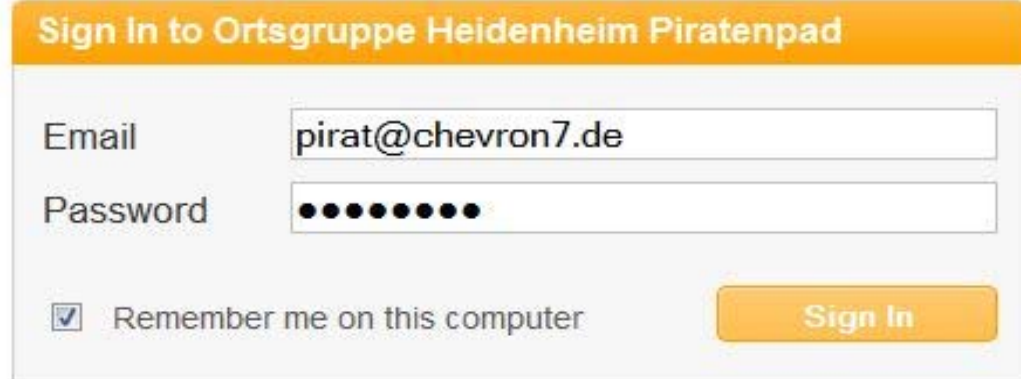

Request new account

Recover lost password

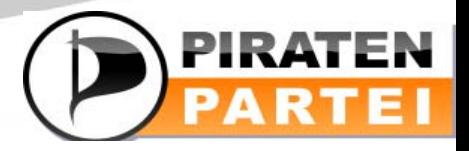

### Das Piratenpad: der Account

#### **TOOLS IN DER PIRATENPARTEI**

**PARTEI** 

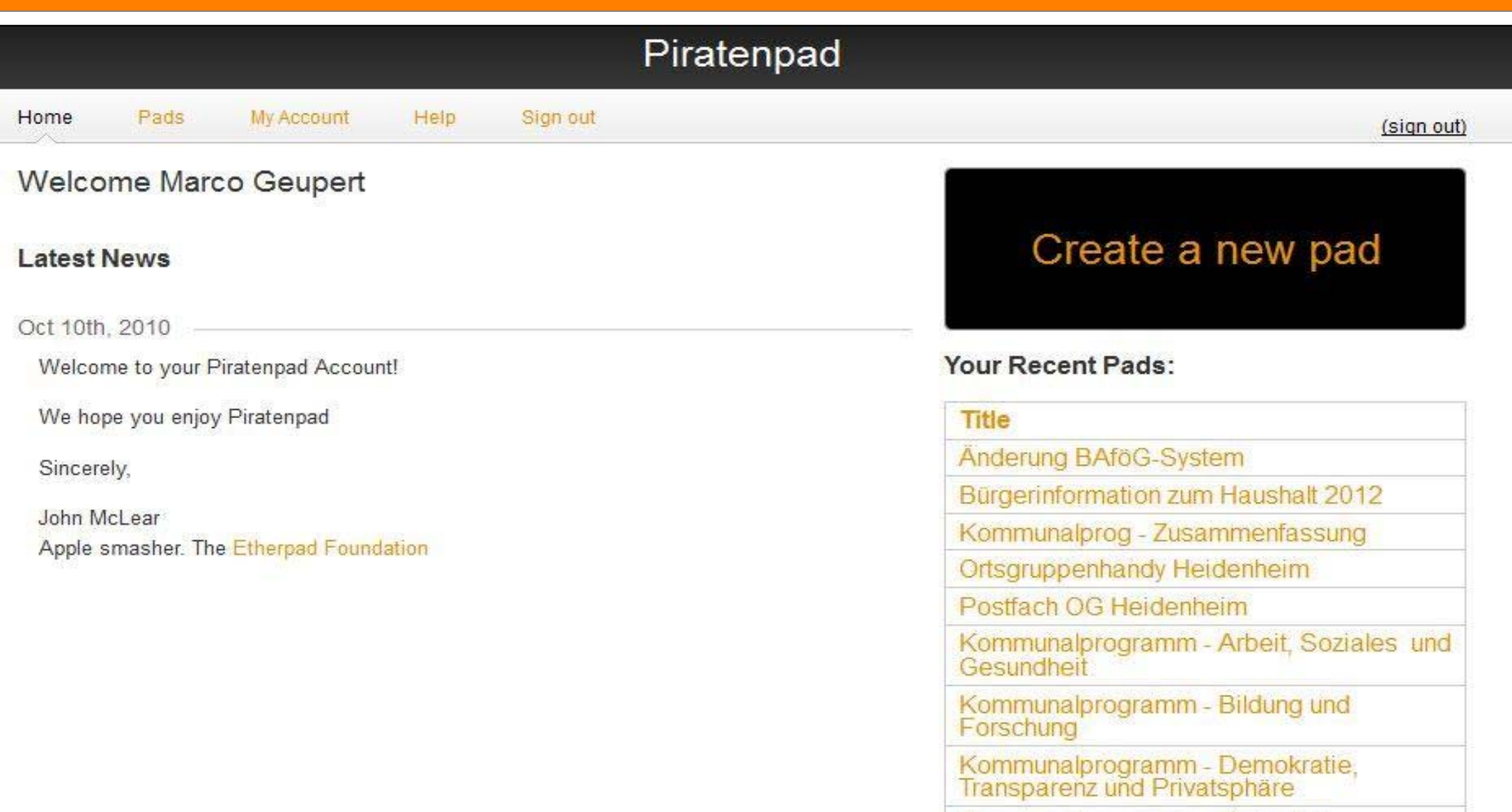

### Das Piratenpad: Übersicht über die Pads

Home

#### Piratenpad Pads **My Account** Help Sign out (sign out) New Pad All Pads My Pads **Archived Pads** Showing all pads (35). **Title** Editors **Last** Edited Änderung BAföG-System 30 Gerda Schlaiss, Kevin Barth, Philip Gröber ☆▼ minutes ago Kevin Barth, Philip Gröber, Thomas Wilk Bürgerinformation zum Haushalt 2012 51 \*\* minutes ago Kommunalprog - Zusammenfassung Marco Geupert, Markus Brandhuber, Philip Gröber 1 hour ago **卷-**Ortsgruppenhandy Heidenheim 13 hours Kevin Barth ☆→ ago Postfach OG Heidenheim 13 hours Kevin Barth 券ago

**TOOLS IN DER** 

**PIRATENPARTEI** 

Kommunalprogramm - Arbeit, Soziales und 21 hours Marco Geupert, Philip Gröber, Thomas Wilk ☆-Gesundheit ago Kommunalprogramm - Bildung und Forschung 23 hours Gerda Schlaiss, Kevin Barth, Marco Geupert, 岩-Markus Brandhuber, Philip Gröber, Thomas Wilk ago Marco Germert, Markus Brandhuber, Philin Kommunalprogramm Demokratie Transparent  $23$  houre

### Das Piratenpad: Das Pad

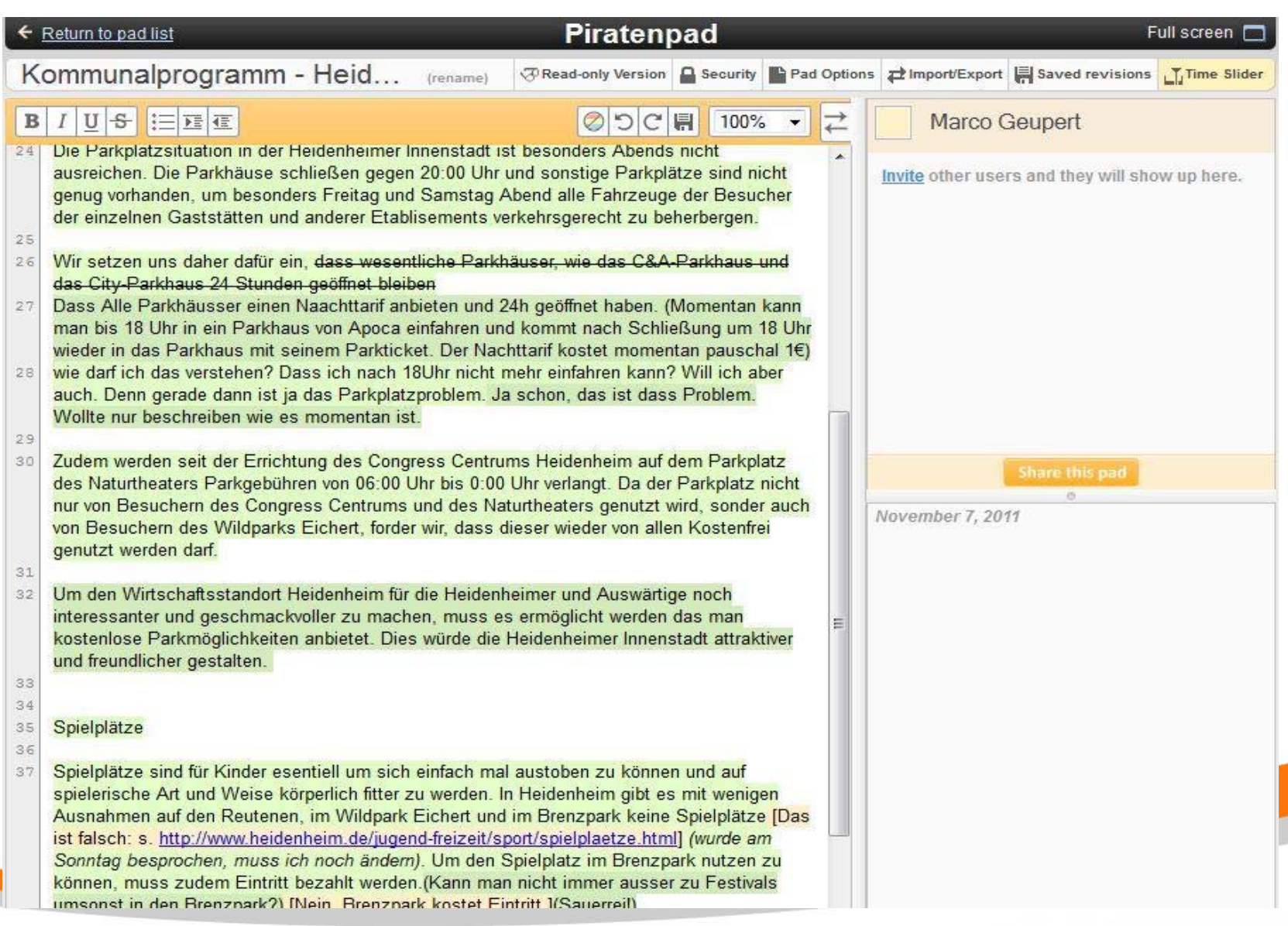

### **Twitter**

- Kurznachrichtendienst in 140 Zeichen
- Following und Follower
- Hashtags

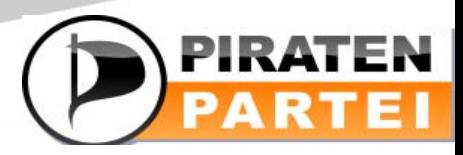

### Twitter - Timeline

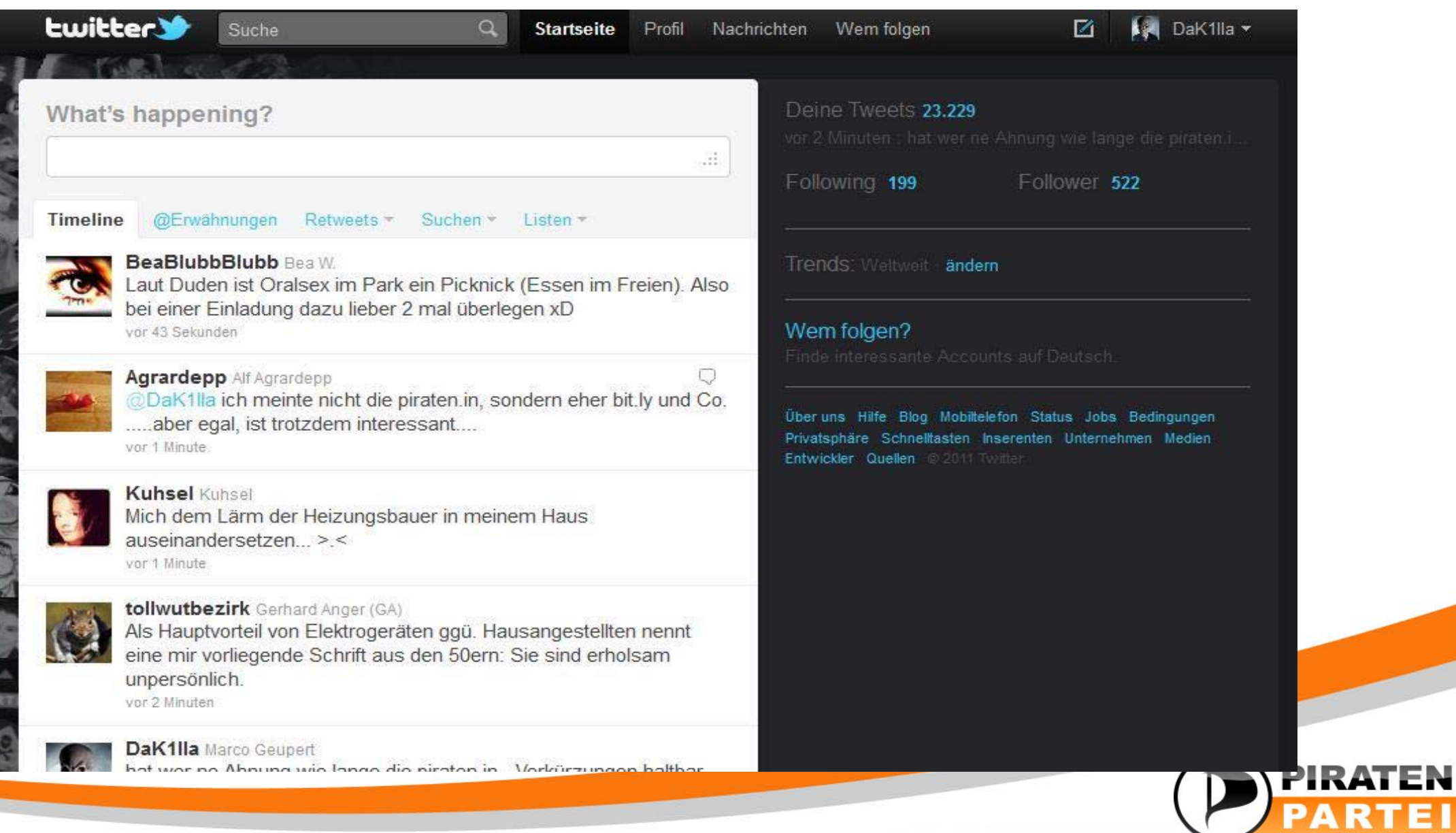

### Twitter - Hashtags

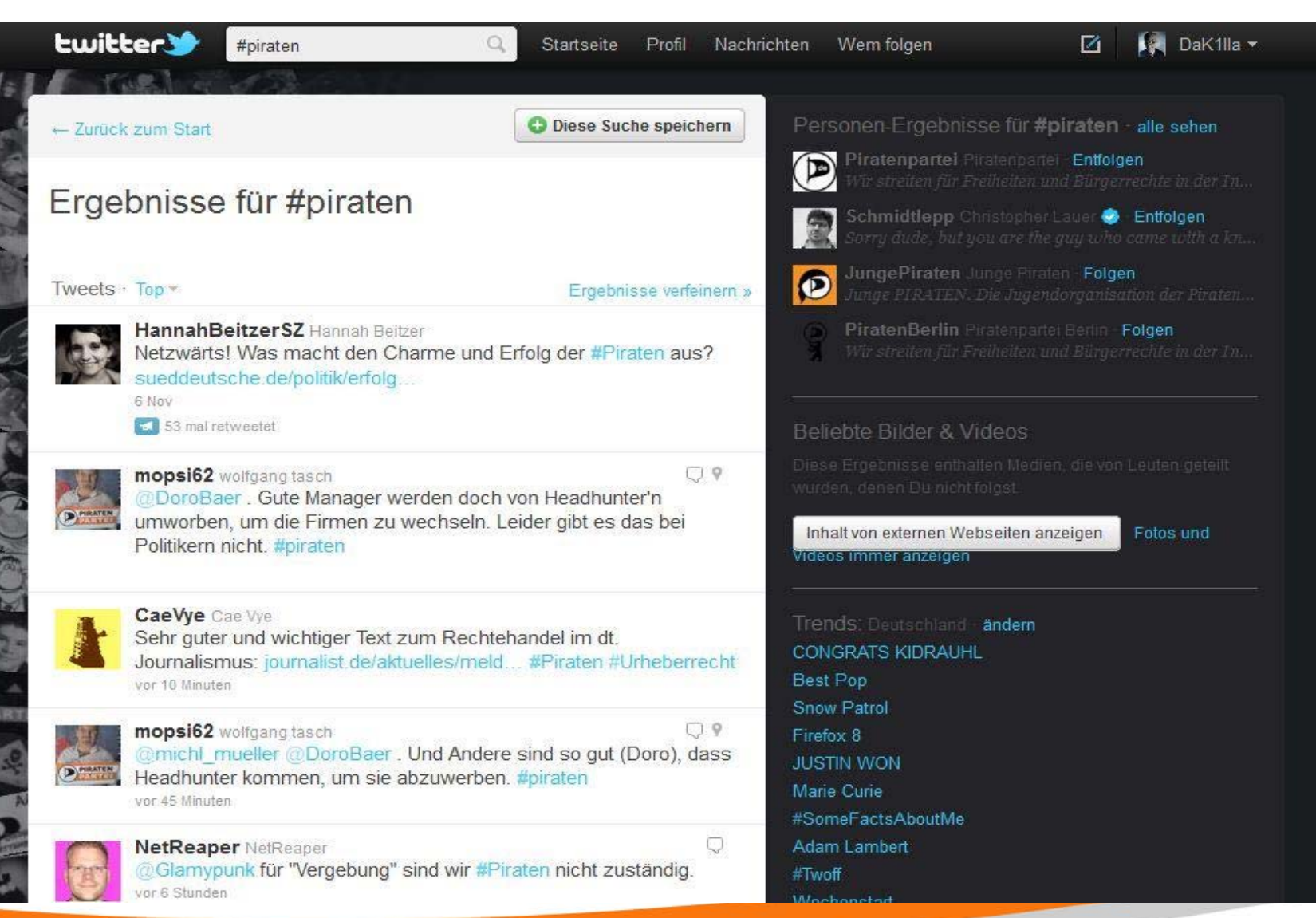

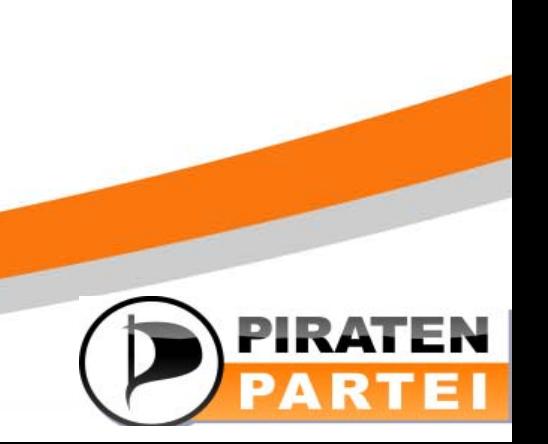

### Twitter - clients

- Statt Web-interface kann man auch einen Twitter-client verwenden
- z.B. Tweetdeck

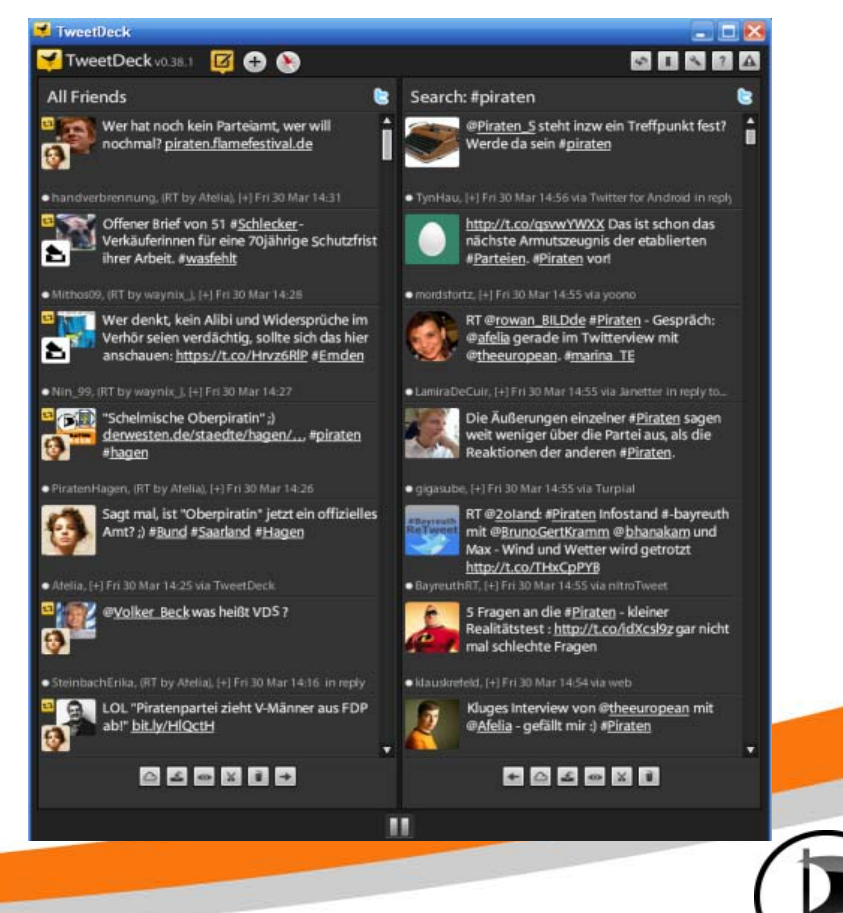

PIR.

PART

### Umfragen: Lime Survey

#### **TOOLS IN DER PIRATENPARTEI**

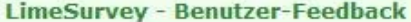

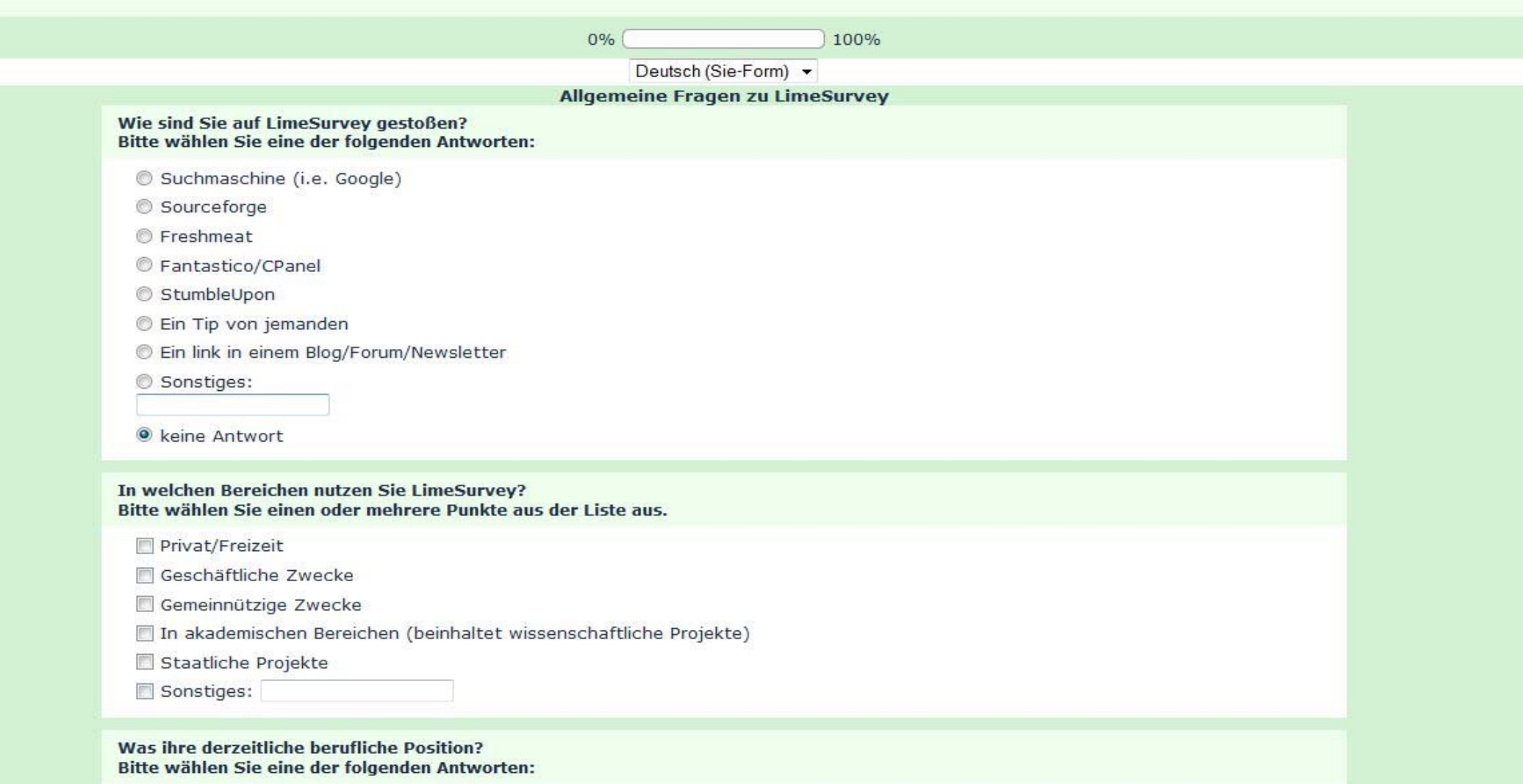

Student

**Berufseinsteiger** 

### Terminfindung: Doodle

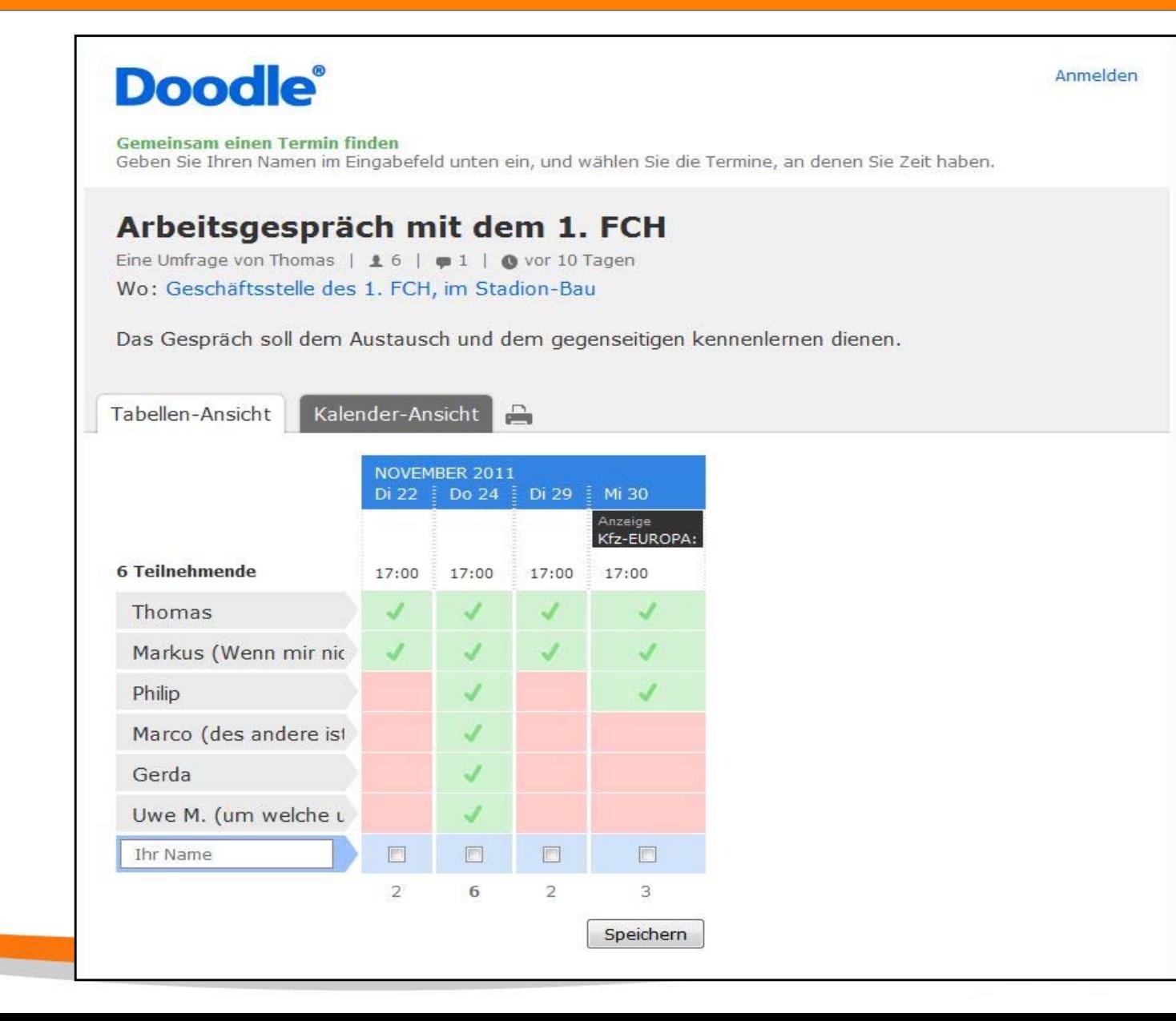

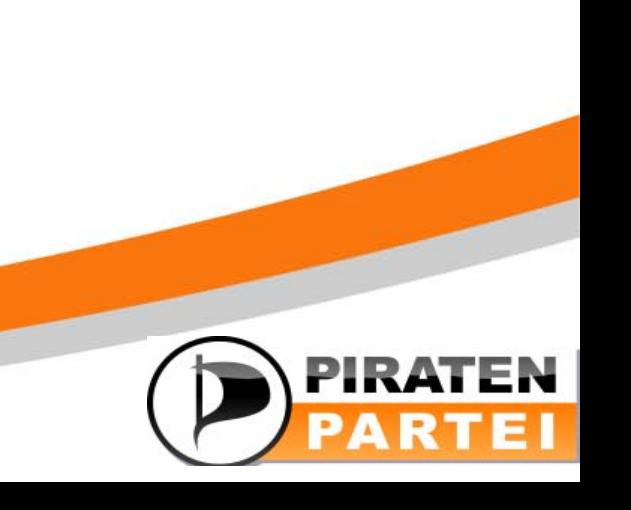

### Telefonkonferenz via PC: Mumble

#### $\begin{array}{c|c|c|c|c|c} \hline \multicolumn{3}{c|}{\textbf{a}} & \multicolumn{3}{c|}{\textbf{a}} \\ \hline \multicolumn{3}{c|}{\textbf{a}} & \multicolumn{3}{c|}{\textbf{a}} \\ \hline \multicolumn{3}{c|}{\textbf{a}} & \multicolumn{3}{c|}{\textbf{a}} \\ \hline \multicolumn{3}{c|}{\textbf{a}} & \multicolumn{3}{c|}{\textbf{a}} \\ \hline \multicolumn{3}{c|}{\textbf{a}} & \multicolumn{3}{c|}{\textbf{a}} \\ \hline \multicolumn{3}{c|}{\textbf{a$  $\mathbf x$ (4) Mumble -- 1.2.3 Server Selbst Konfiguration Hilfe R.  $\bullet$   $\circ$   $\bullet$ [11:39:17] Willkommen in Mumble.  $8$ (N) Mumble - Server Verbinden  $\mathcal{R}$ Servername Ping Benutzer Favoriten  $\overline{a}$ mumble.piratenpartei-nrw.de 16 10/1337 mumble.piratenbrandenburg.de 36  $\triangleright$  ( Internet – Öffentlich Verbinden Server hinzufügen... Abbrechen Nicht verbunden

#### **TOOLS IN DER PIRATENPARTEI**

PIR/

PARTEI

### Mumble Konfigurieren

- Zertifikat erstellen mit eigener email-Adresse
- Push-to-talk konfigurieren (Einstellungen):
	- –Audioeingabe: Push-to-talk
	- –Tastenkürzel: Hinzufügen für PTT

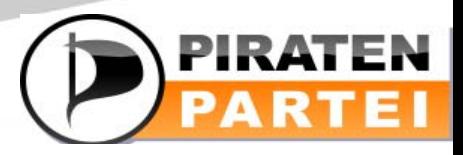

#### **TOOLS IN DER PIRATENPARTEI**

### Mumble: Räume

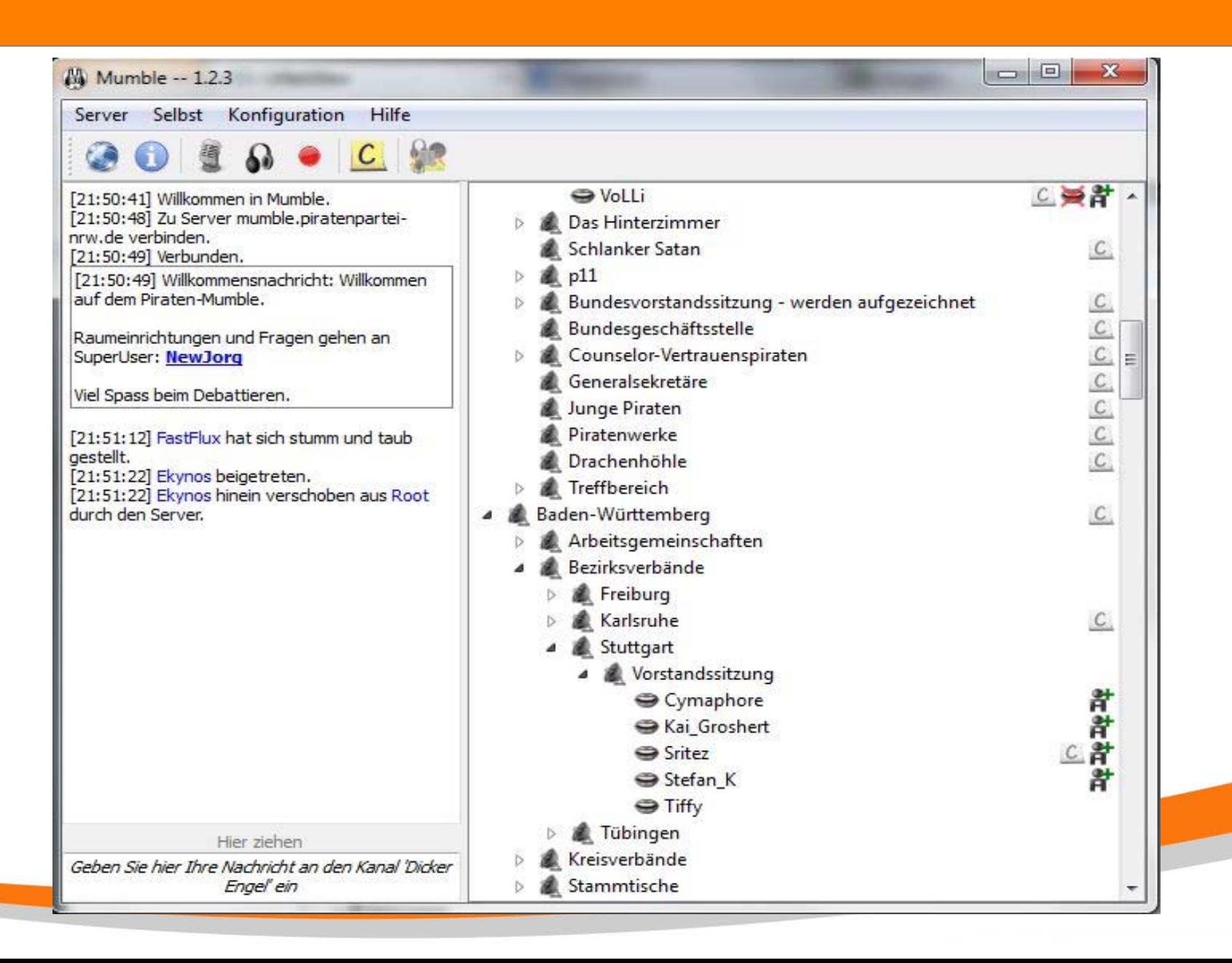

## Mumble: Regeln

#### bei Vorstandssitzungen nicht los reden (gibt meisten sowieso einen "Warteraum")

- - Push-to-Talk (Taste drücken zum Sprechen)
- -Netiquette

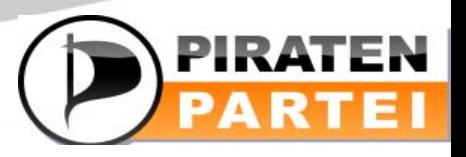

**TOOLS IN DER** 

**PIRATENPARTEI** 

### Liquid Feedback

#### **TOOLS IN DER PIRATENPARTEI**

### LQFB befindet sich derzeit im Umbau, vor allem vom Aspekt der Benutzerfreundlichkeit

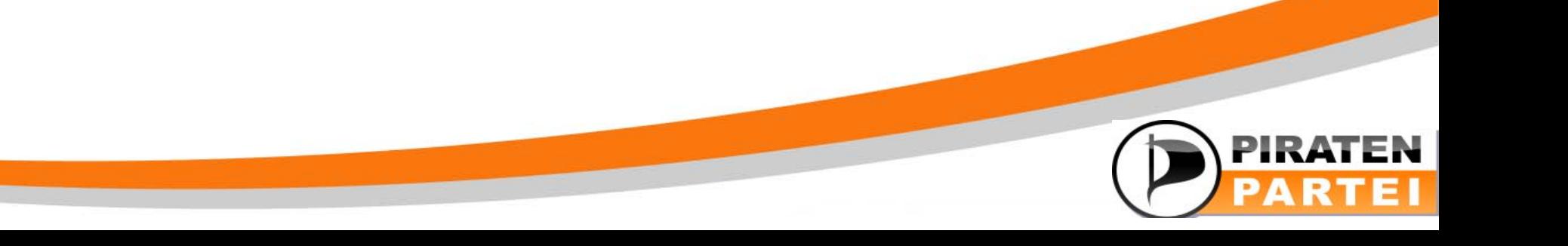

#### **TOOLS IN DER PIRATENPARTEI**

### Liquid Feedback

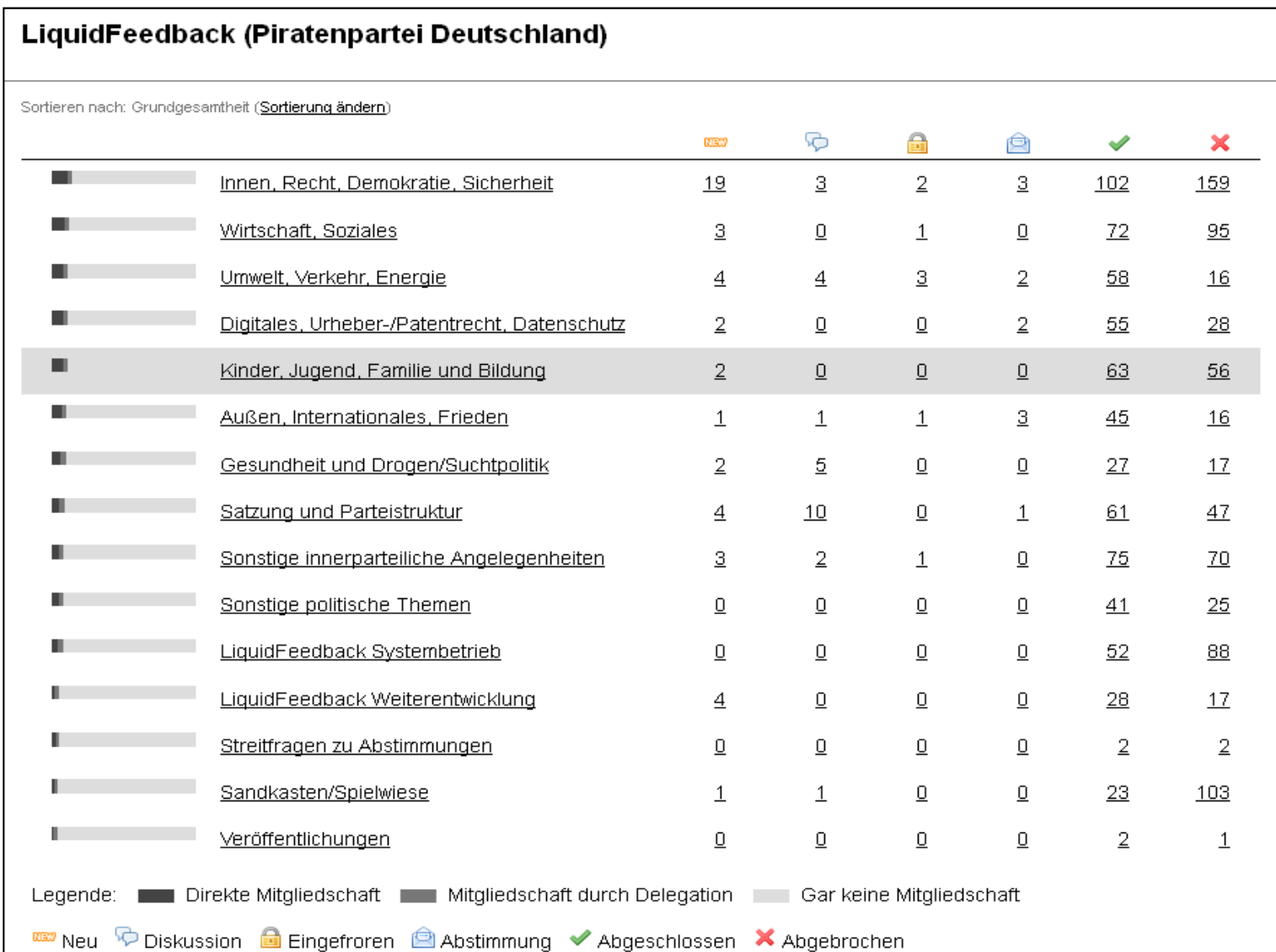

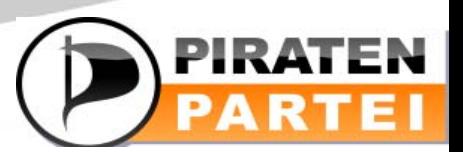

### Liquid Feedback

#### **TOOLS IN DER PIRATENPARTEI**

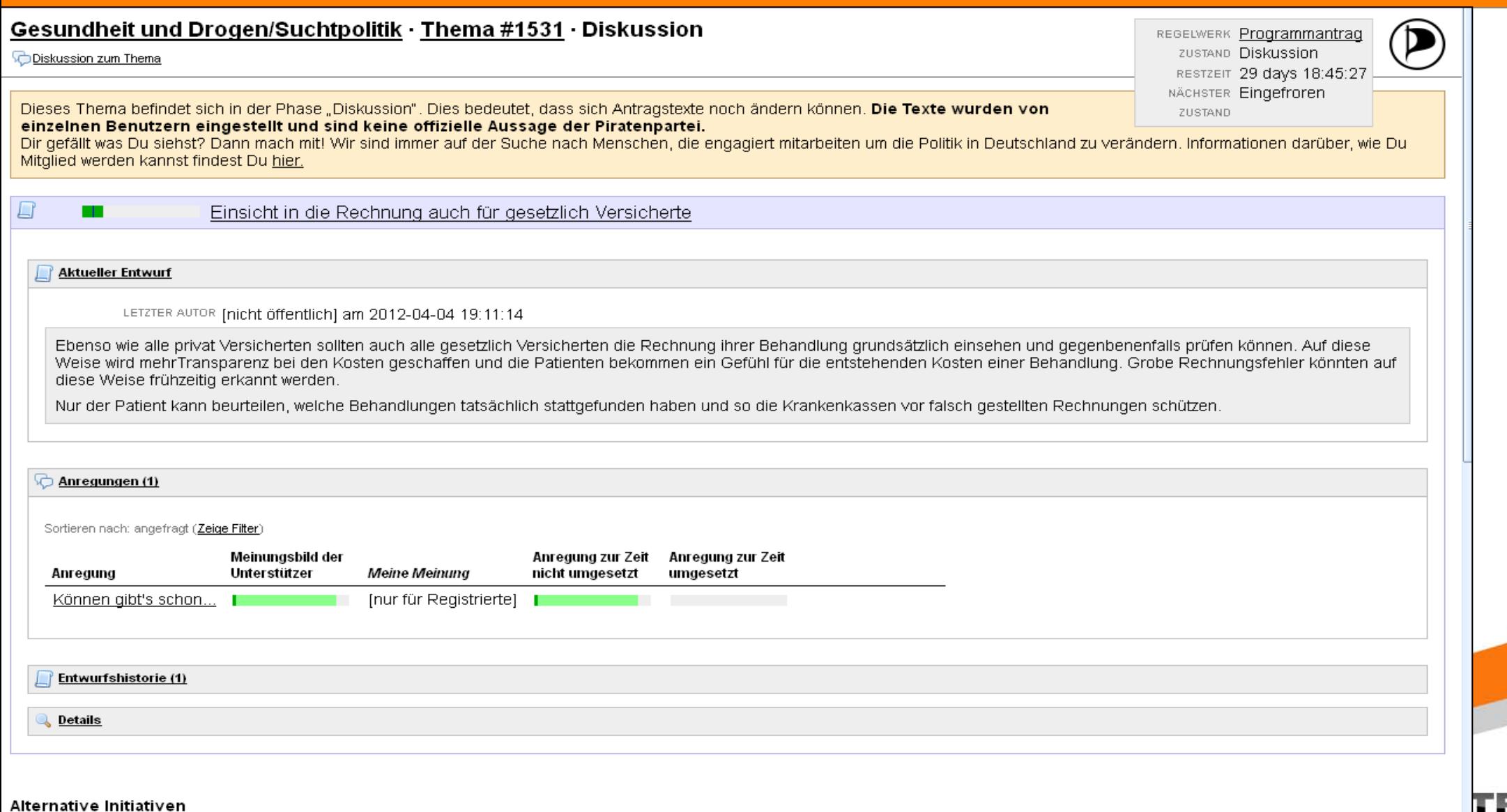

Es gibt zur Zeit keine weiteren alternative Initiative.

## Arbeitsgruppen

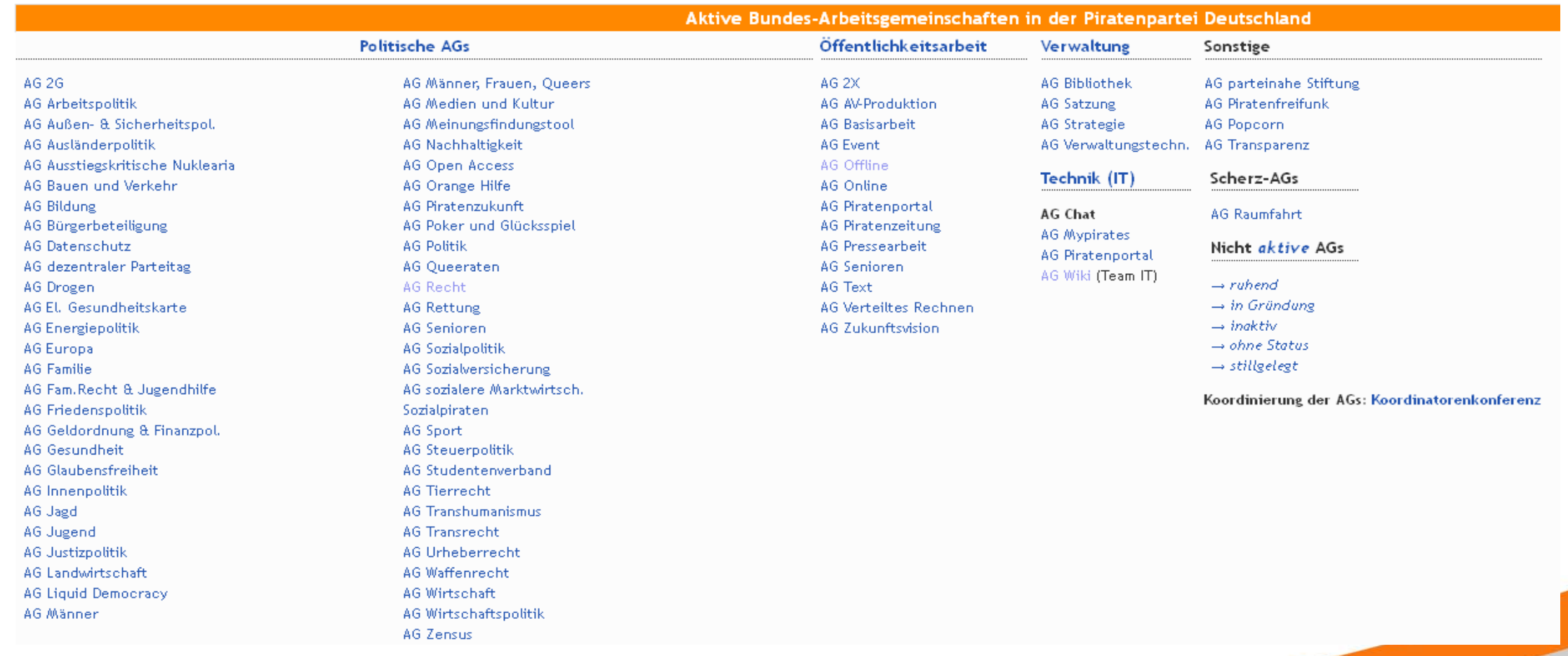

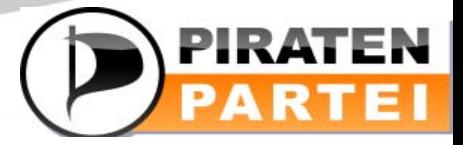

## Allgemein gilt:

**TOOLS IN DER PIRATENPARTEI** 

- Fragt bei Piraten nach, die sich auskennen, egal über welches Medium!

- Schämt euch nicht über Unwissenheit!

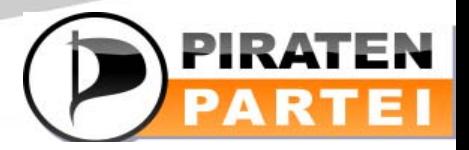

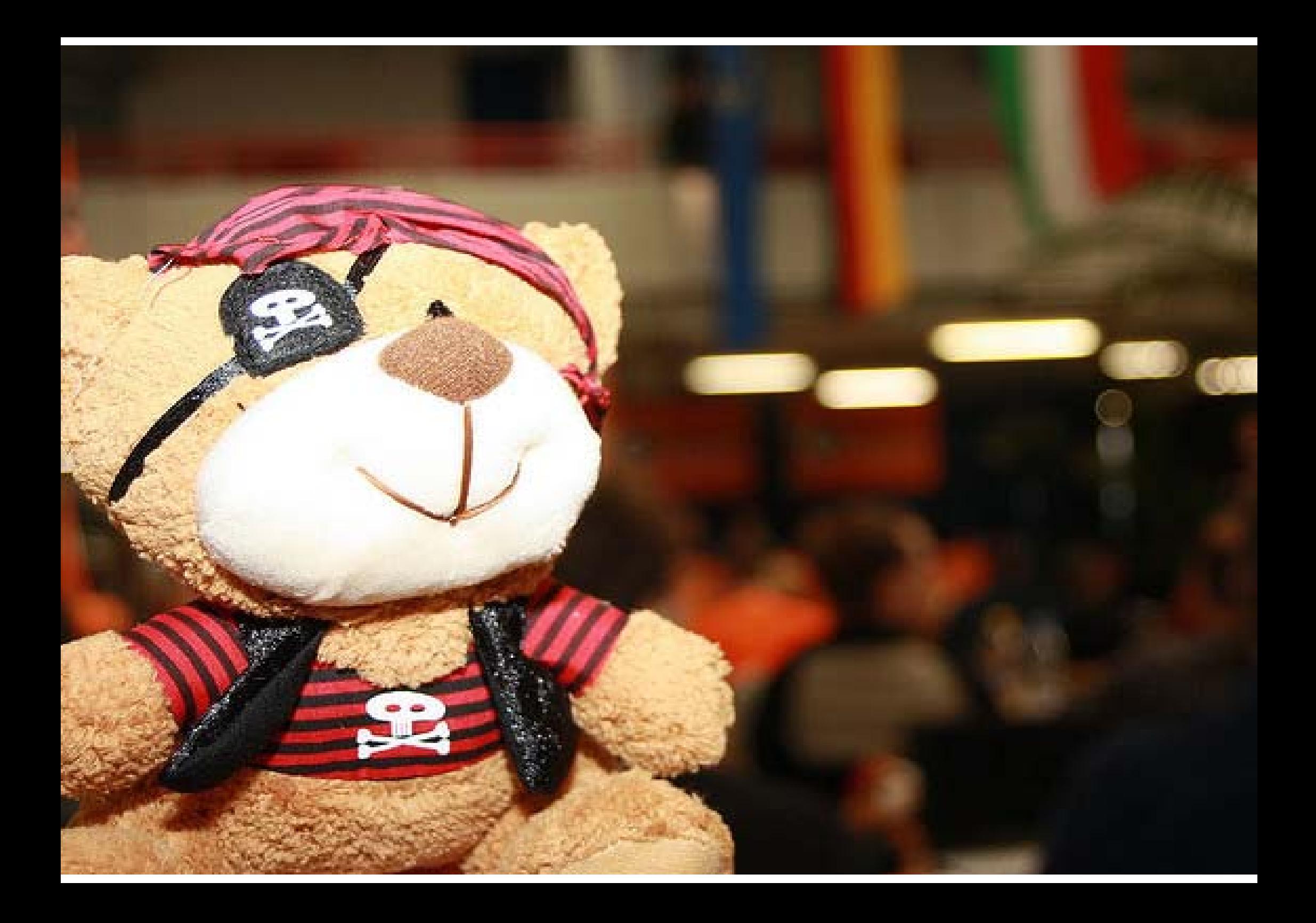

## Wo anfangen?

- 1. Wiki des lokalen Stammtisches
- 2. Mailinglisten
	- 1. Lokaler Stammtisch
	- 2. BW
	- 3. Themenspezifisches (AGs)

Alle anderen Werkzeuge so wie man sie braucht oder kennenlernen will.

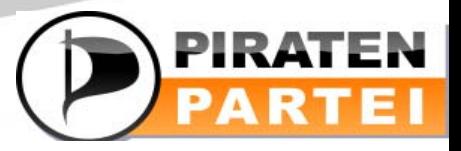

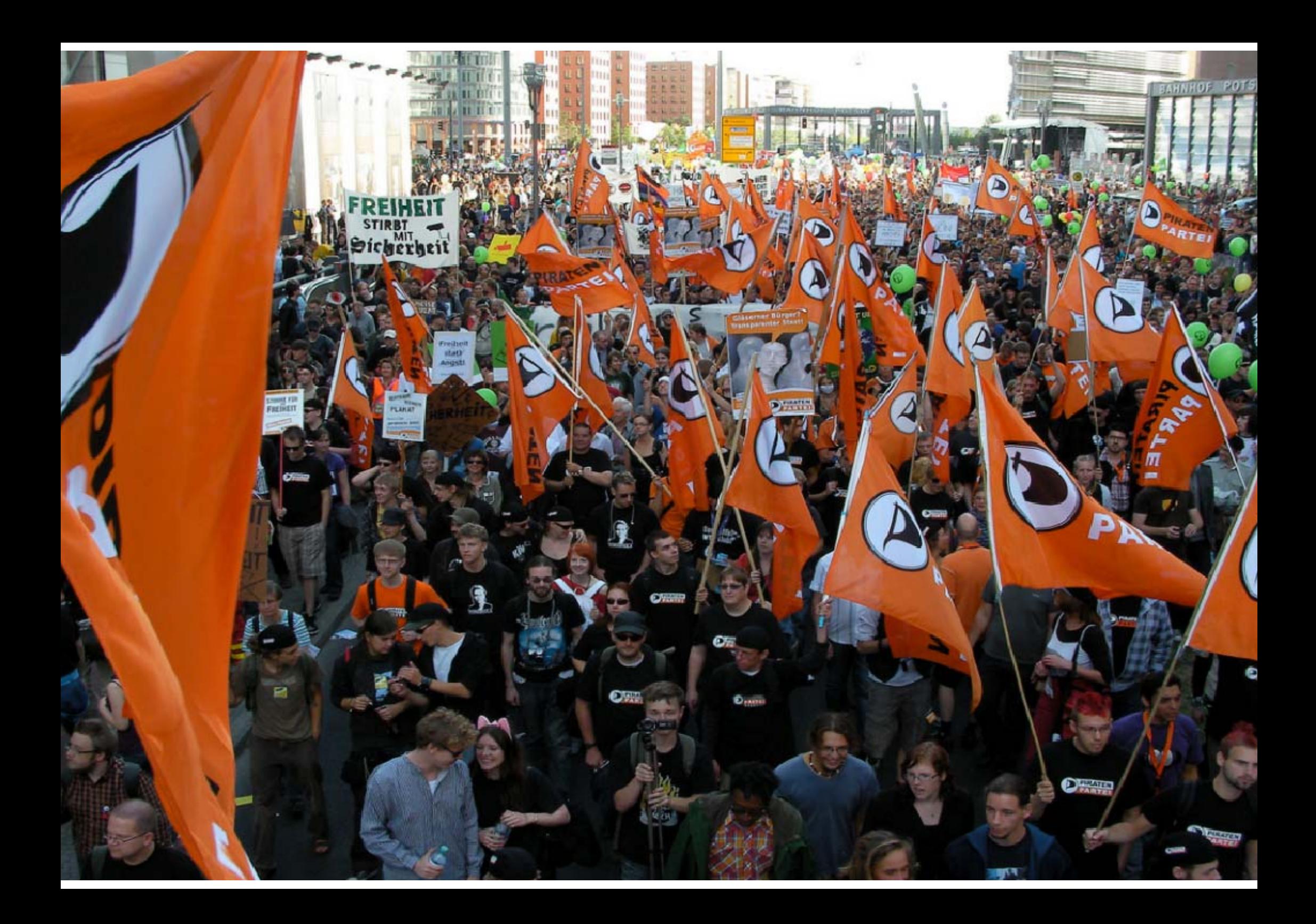